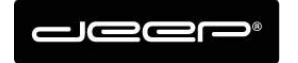

KURZANLEITUNG Webset deep AG

deep AG deep AO<br>Comercialstrasse 19<br>CH - 7000 Chur +41 81 258 56 86 info@deep.ch www.deep.ch

## **Kurzanleitung Webset deep AG**

**•** Verwaltung Antispam

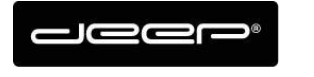

## **ZUGANGSDATEN**

Die Zugangsdaten erhalten Sie von einem Techniker der deep AG

## **Webset Anmelden**

Gehen Sie auf die Webseite https://webset.deep.ch/

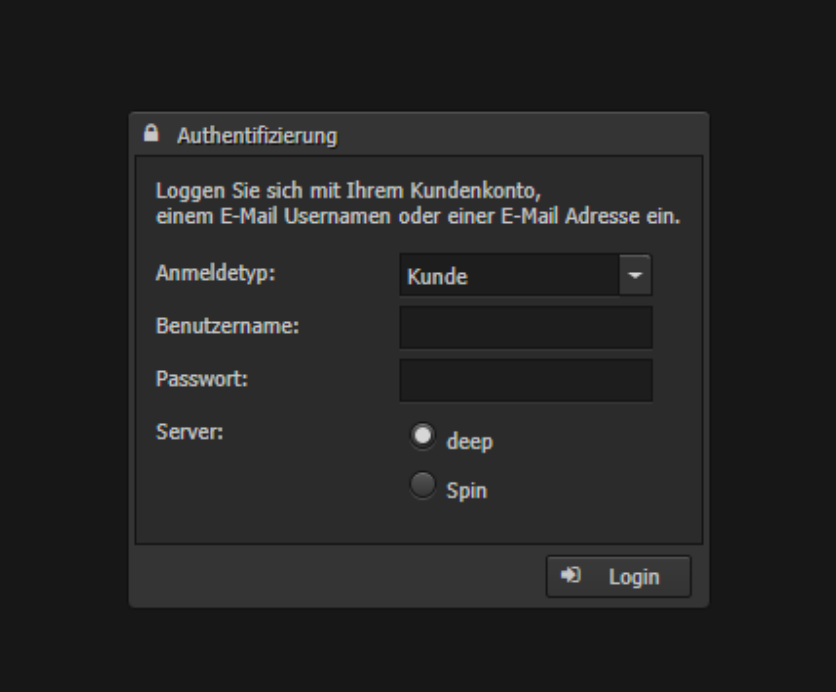

- → Geben Sie Ihre Zugangsdaten ein
- Anmeldetyp Kunde müssen Sie Ihren Webset Benutzer eingeben und das Webset Passwort, der Server spielt hier keine Rolle
- → Wenn Sie den Anmeldetyp E-Mail auswählen können Sie sich mit Ihrem Mailbenutzernamen (oder ganze Mailadresse) anmelden, hier muss der Server beachtet werden!

Für deep.ch Adressen  $\rightarrow$  deep Server auswählen

Für spin.ch Adressen  $\rightarrow$  spin Server auswählen

Für deep AG gehostete Mailadressen (z.b nudeln-hans.ch)  $\rightarrow$  deep Server auswählen

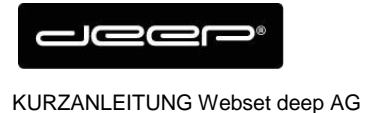

## **Antispam Verwaltung**

- → Klicken Sie bei der gewünschten Mailadresse auf der linken Seite, bei der Sie die Anti-Spam Einstellungen anpassen möchten.
- Beim Punkt Anti-Spam können Sie den Register mit dem dreieckchen **aufklappen**

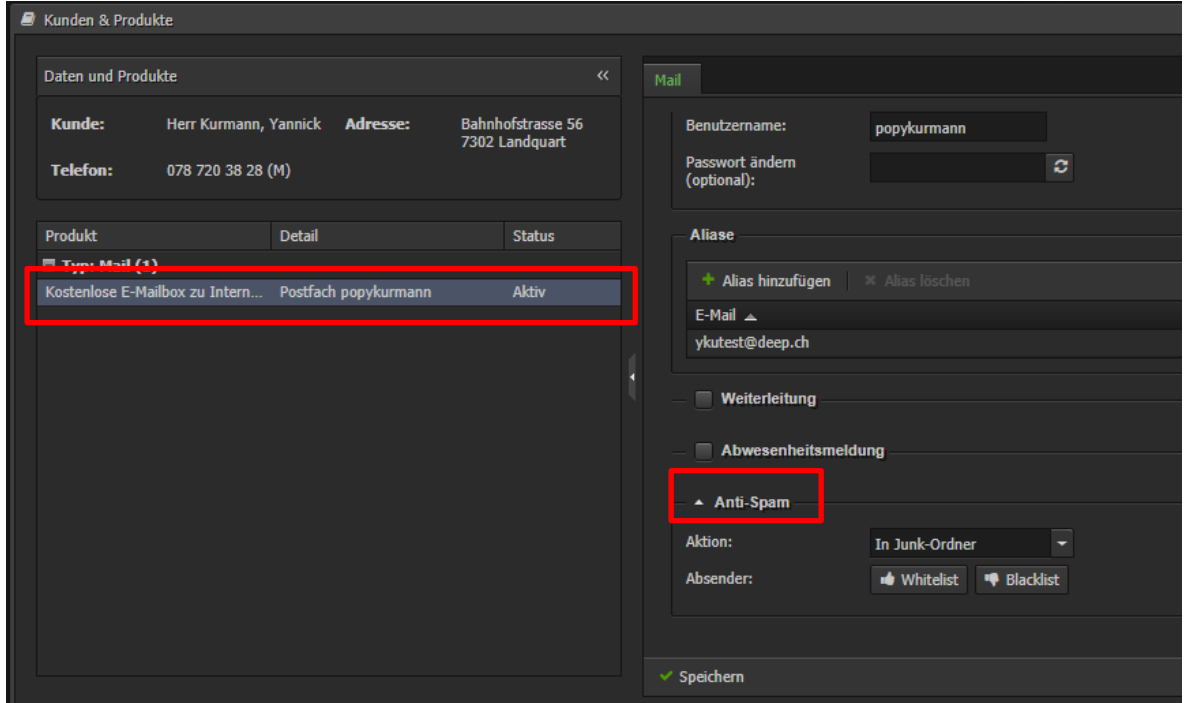

- $\rightarrow$  Hier werden die Aktionen beschreiben, was mit einer Spam Nachricht geschieht:
- $\rightarrow$  In Junk-Ordner: Alle Mails werden im Webmail im Spam Ordner gelagert und kommen nicht bis zu einem Mail Programm durch.
- → Betreff markieren: Leitet alle Mails an den Posteingang weiter mit der Markierung \*SPAM\* im Betreff
- → Keine Aktion: Spam Nachrichten werden als normale Mail gehandhabt ohne Spamüberwachung

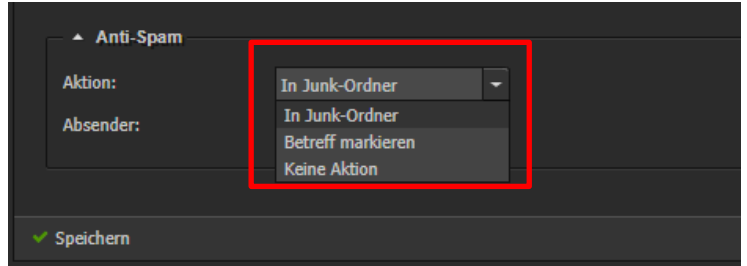

→ Vergessen Sie nicht nach der Änderung Speichern zu drücken.